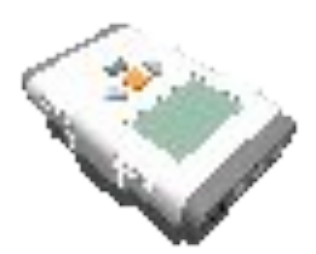

## Installing Lego Digital Designer(LDD) on a mac.

To start, download the LDD from the LDD download page by clicking the download now for mac button.

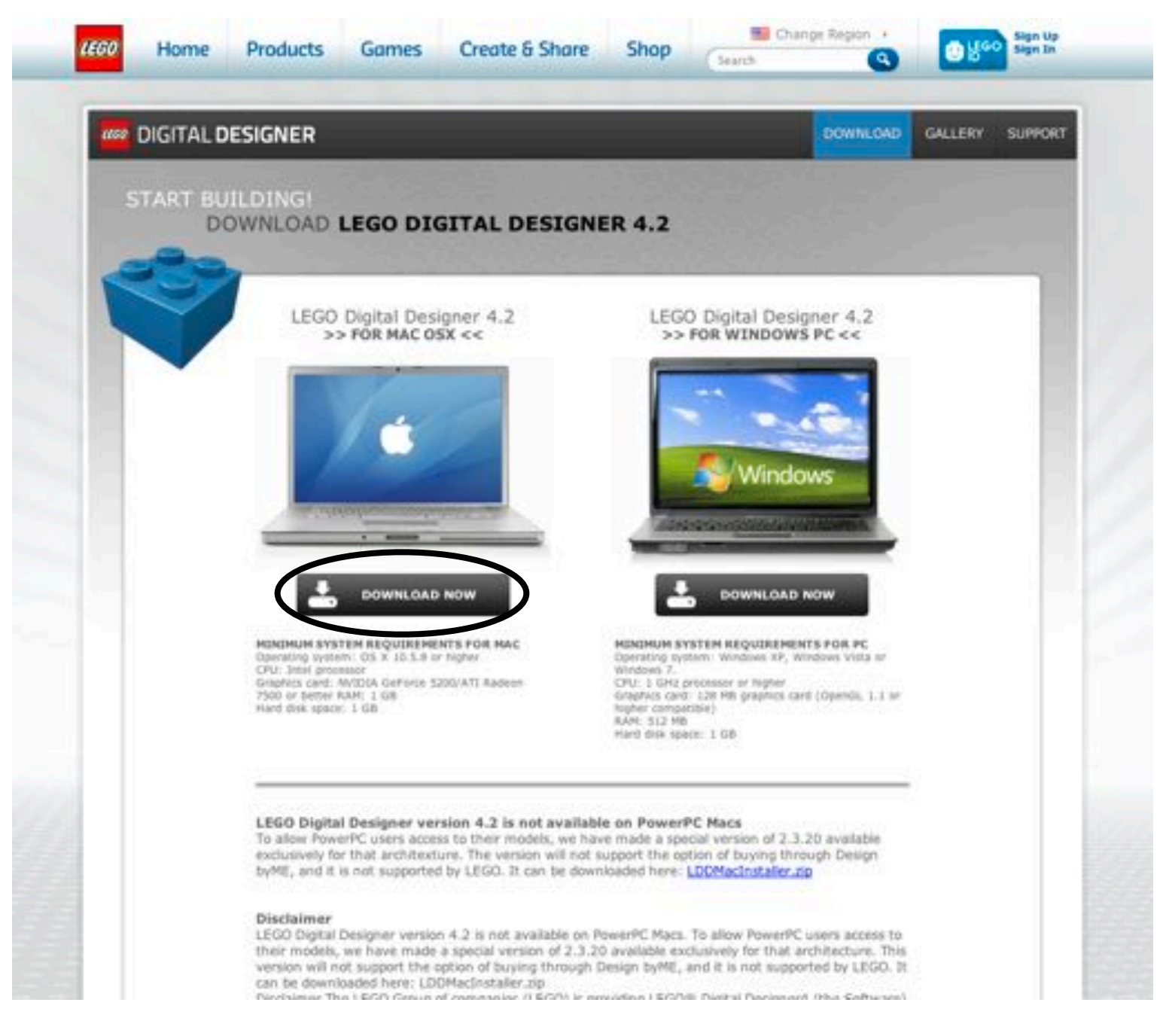

Next.a download window will come up.

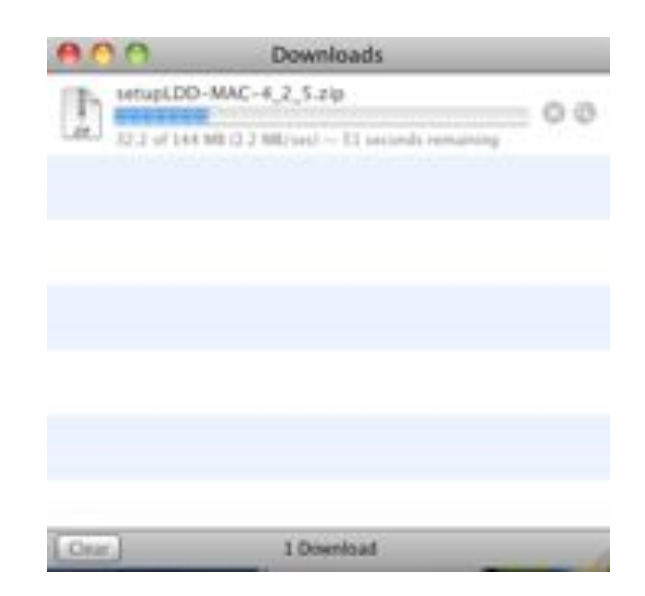

When the file is done downloading right click on it and chose show in finder from the menu. Downloads will come up with setupLDD-MAC-4\_2\_5.zip selected, double click on it and a file come out under it called LDD.pkg click on it to start the installation.

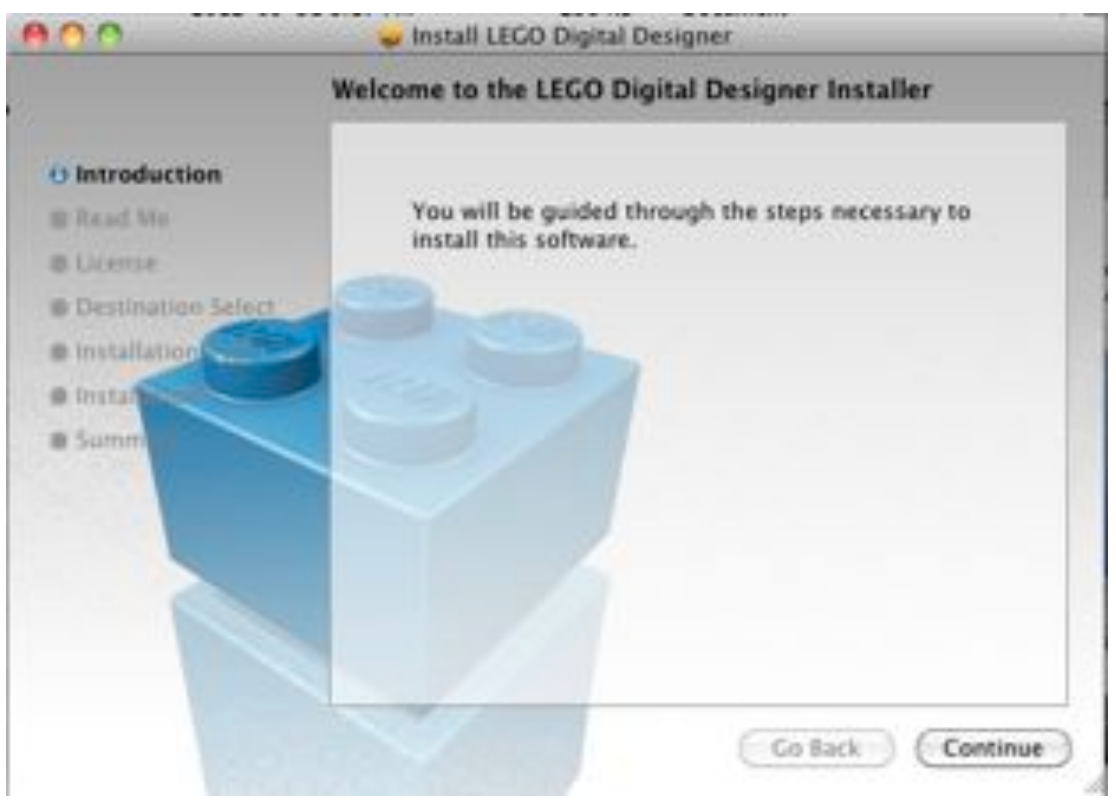

The Lego Digital Designer Installer

Just keep pressing continue until asks you agree to the software agreement click agree and then install.

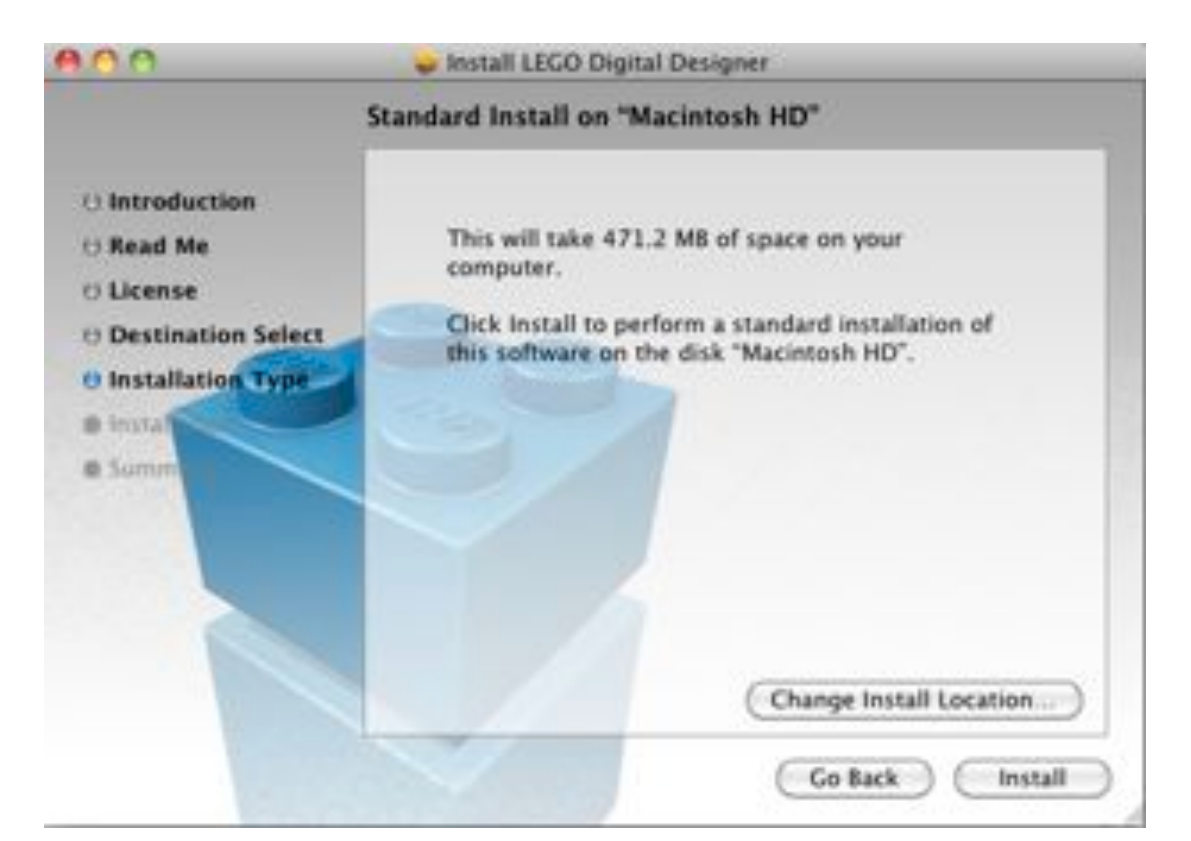

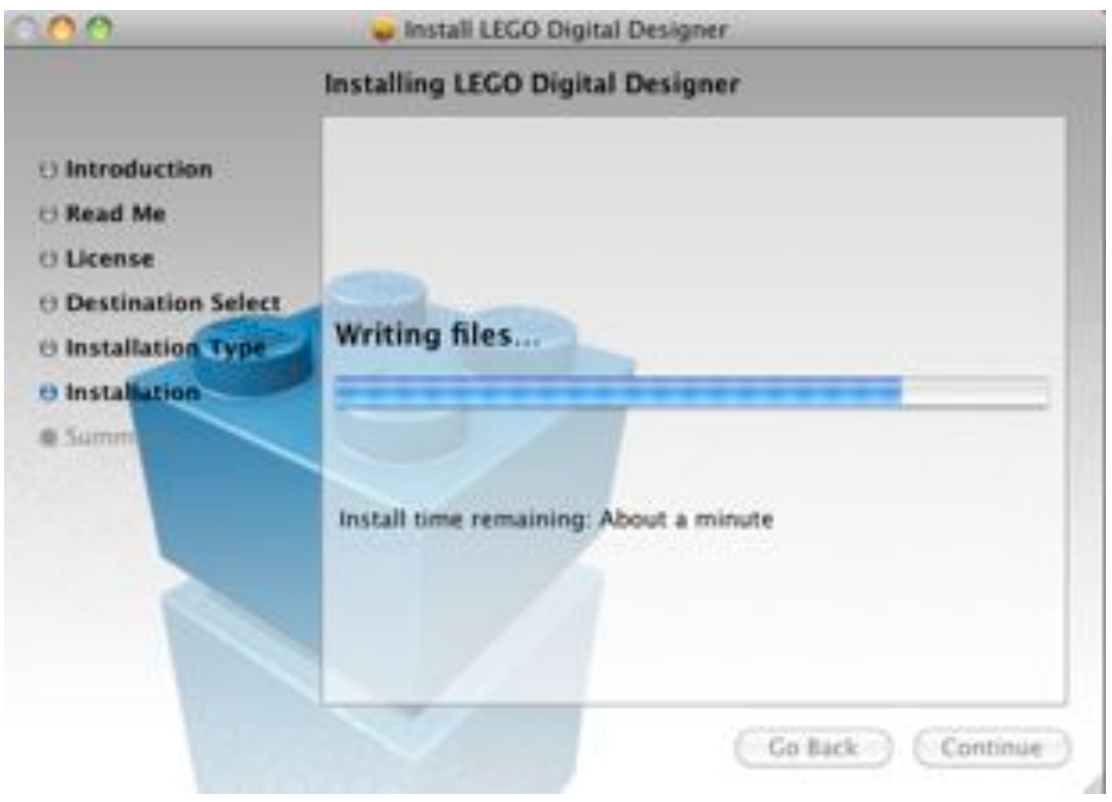

When it's done installing it will start LDD.It has to load to bricks so it

might take a couple minutes to load.When it's done you have installed Lego Digital Designer!

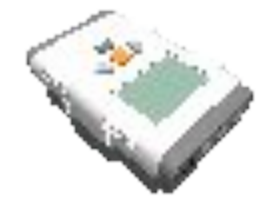